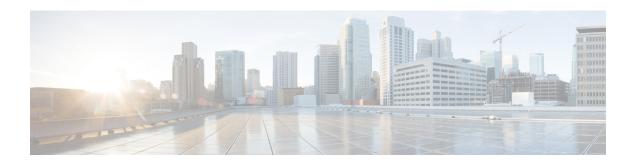

# **PPP and Multilink PPP Configuration**

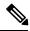

Note

PPP and Multilink PPP Configuration is not supported on the Cisco ASR 900 RSP3 module.

This module describes how to configure PPP and Multilink PPP (MLP) features on any interface. Multilink PPP provides a method for spreading traffic across multiple physical WAN links.

- Limitations, on page 1
- PPP and Multilink PPP, on page 2
- IP Address Pooling, on page 3
- How to Configure PPP, on page 5
- Monitoring and Maintaining PPP and MLP Interfaces, on page 24

# Limitations

The following limitations apply when using MLPPP on the Cisco ASR 903 Router:

- All links in an MLPPP bundle must be on the same interface module.
- All links in an MLPPP bundle must be of the same bandwidth.
- The router supports a maximum of 16 links per bundle and a minimum of 2 links per bundle. Maximum number of bundles supported per interface module is 168.
- To change the MLPPP bundle fragmentation mode between enabled and disabled, perform a **shutdown/no shutdown** on the bundle.
- LFI is not supported. However, PPP Multilink fragmentation is supported by default. To disable fragmentation, see Disabling PPP Multilink Fragmentation.
- Multicast MLP is not supported.
- PPP compression is not supported.
- PPP half bridging is not supported.
- IPv6 is not supported for this feature.
- To enable an ACFC or PFC configuration, issue a shut **shutdown/no shutdown** on the serial interface.

- Channelization is not supported
- Also that only 1 channel-group can be created per controller with complete timeslots.
- PPP and MLPPP are supported on synchronous serial interfaces; Asynchronous serial interfaces, high-speed serial interfaces (HSSI), and ISDN interfaces are not supported.
- If you configure interfaces on each end of an MLPPP connection with different MTU values, the link drops traffic at high traffic rates. We recommend that you configure the same MTU values across all nodes in an MLPPP connection.

## **PPP and Multilink PPP**

To configure the Media-Independent PPP and Multilink PPP, you should understand the following concepts:

### **Point-to-Point Protocol**

Point-to-Point Protocol (PPP), described in RFC 1661, encapsulates network layer protocol information over point-to-point links. You can configure PPP on synchronous serial interfaces.

Challenge Handshake Authentication Protocol (CHAP), Microsoft Challenge Handshake Authentication Protocol (MS-CHAP), or Password Authentication Protocol (PAP)

Magic Number support is available on all serial interfaces. PPP always attempts to negotiate for Magic Numbers, which are used to detect looped-back lines. Depending on how the **down-when-looped** command is configured, the router might shut down a link if it detects a loop.

### **CHAP or PPP Authentication**

PPP with CHAP or PAP authentication is often used to inform the central site about which remote routers are connected to it.

With this authentication information, if the router or access server receives another packet for a destination to which it is already connected, it does not place an additional call. However, if the router or access server is using rotaries, it sends the packet out the correct port.

CHAP and PAP were originally specified in RFC 1334, and CHAP was updated in RFC 1994. These protocols are supported on synchronous and asynchronous serial interfaces. When using CHAP or PAP authentication, each router or access server identifies itself by a name. This identification process prevents a router from placing another call to a router to which it is already connected, and also prevents unauthorized access.

Access control using CHAP or PAP is available on all serial interfaces that use PPP encapsulation. The authentication feature reduces the risk of security violations on your router or access server. You can configure either CHAP or PAP for the interface.

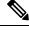

Note

To use CHAP or PAP, you must be running PPP encapsulation.

When CHAP is enabled on an interface and a remote device attempts to connect to it, the local router or access server sends a CHAP packet to the remote device. The CHAP packet requests or "challenges" the remote

device to respond. The challenge packet consists of an ID, a random number, and the hostname of the local router.

The required response has two parts:

- An encrypted version of the ID, a secret password, and the random number
- Either the hostname of the remote device or the name of the user on the remote device

When the local router or access server receives the response, it verifies the secret password by performing the same encryption operation as indicated in the response and looking up the required hostname or username. The secret passwords must be identical on the remote device and the local router.

Because this response is sent, the password is never sent in clear text, preventing other devices from stealing it and gaining illegal access to the system. Without the proper response, the remote device cannot connect to the local router.

CHAP transactions occur only when a link is established. The local router or access server does not request a password during the rest of the call. (The local device can, however, respond to such requests from other devices during a call.)

When PAP is enabled, the remote router attempting to connect to the local router or access server is required to send an authentication request. The username and password specified in the authentication request are accepted, and the Cisco IOS software sends an authentication acknowledgment.

After you have enabled CHAP or PAP, the local router or access server requires authentication from remote devices. If the remote device does not support the enabled protocol, no traffic will be passed to that device.

To use CHAP or PAP, you must perform the following tasks:

- Enable PPP encapsulation.
- Enable CHAP or PAP on the interface.

For CHAP, configure hostname authentication and the secret password for each remote system with which authentication is required.

# **IP Address Pooling**

A point-to-point interface must be able to provide a remote node with its IP address through the IP Control Protocol (IPCP) address negotiation process. The IP address can be obtained from a variety of sources. The address can be configured through the command line, entered with an EXEC-level command, provided by TACACS+ or the Dynamic Host Configuration Protocol (DHCP), or from a locally administered pool.

IP address pooling uses a pool of IP addresses from which an incoming interface can provide an IP address to a remote node through IPCP address negotiation process. IP address pooling also enhances configuration flexibility by allowing multiple types of pooling to be active simultaneously.

The IP address pooling feature allows configuration of a global default address pooling mechanism, per-interface configuration of the address pooling mechanism, and per-interface configuration of a specific address or pool name.

### **Peer Address Allocation**

A peer IP address can be allocated to an interface through several methods:

- Dialer map lookup—This method is used only if the peer requests an IP address, no other peer IP address has been assigned, and the interface is a member of a dialer group.
- PPP EXEC command—An asynchronous dialup user can enter a peer IP address or hostname when PPP is invoked from the command line. The address is used for the current session and then discarded.
- IPCP negotiation—If the peer presents a peer IP address during IPCP address negotiation and no other peer address is assigned, the presented address is acknowledged and used in the current session.
- · Default IP address.
- TACACS+ assigned IP address—During the authorization phase of IPCP address negotiation, TACACS+ can return an IP address that the user being authenticated on a dialup interface can use. This address overrides any default IP address and prevents pooling from taking place.
- DHCP retrieved IP address—If configured, the routers acts as a proxy client for the dialup user and
  retrieves an IP address from a DHCP server. That address is returned to the DHCP server when the timer
  expires or when the interface goes down.
- Local address pool—The local address pool contains a set of contiguous IP addresses (a maximum of 1024 addresses) stored in two queues. The free queue contains addresses available to be assigned and the used queue contains addresses that are in use. Addresses are stored to the free queue in first-in, first-out (FIFO) order to minimize the chance the address will be reused, and to allow a peer to reconnect using the same address that it used in the last connection. If the address is available, it is assigned; if not, another address from the free queue is assigned.
- Chat script (asynchronous serial interfaces only)—The IP address in the **dialer map** command entry that started the script is assigned to the interface and overrides any previously assigned peer IP address.
- Virtual terminal/protocol translation—The translate command can define the peer IP address for a virtual terminal (pseudo asynchronous interface).
- The pool configured for the interface is used, unless TACACS+ returns a pool name as part of authentication, authorization, and accounting (AAA). If no pool is associated with a given interface, the global pool named default is used.

### **Precedence Rules**

The following precedence rules of peer IP address support determine which address is used. Precedence is listed from most likely to least likely:

- 1. AAA/TACACS+ provided address or addresses from the pool named by AAA/TACACS+
- 2. An address from a local IP address pool or DHCP (typically not allocated unless no other address exists)
- 3. Dialer map lookup address (not done unless no other address exists)
- **4.** Address from an EXEC-level PPP command, or from a chat script
- 5. Configured address from the **peer default ip address** command or address from the protocol **translate** command
- **6.** Peer-provided address from IPCP negotiation (not accepted unless no other address exists)

## **MLP on Synchronous Serial Interfaces**

Address pooling is available on all synchronous serial interfaces that are running PPP and PPPoX sessions.

MLP provides characteristics are most similar to hardware inverse multiplexers, with good manageability and Layer 3 services support. Figure below shows a typical inverse multiplexing application using two Cisco routers and Multilink PPP over four T1 lines.

# **How to Configure PPP**

The sections below describe how to configure PPP.

# **Enabling PPP Encapsulation**

The **encapsulation ppp** command enables PPP on serial lines to encapsulate IP and other network protocol datagrams.

|        | Command or Action                          | Purpose                                                                                                    |
|--------|--------------------------------------------|----------------------------------------------------------------------------------------------------|
| Step 1 | enable                                     | Enables privileged EXEC mode.                                                                                                    |
|        | Example:                                   | • Enter your password if prompted.                                                                                                 |
|        | Router> enable                             |                                                                                                    |
| Step 2 | configure terminal                         | Enters global configuration mode.                                                                                                  |
|        | Example:                                   |                                                                                                    |
|        | Router# configure terminal                 |                                                                                                    |
| Step 3 | interface serial slot/subslot/port:channel | Enters interface configuration mode.                                                                                               |
|        | Example:                                   |                                                                                                    |
|        | Router(config) # interface serial 0/0/0:   | 0                                                                                                    |
| Step 4 | encapsulation ppp                          | Enables PPP encapsulation.                                                                                                    |
|        | Example:                                   | <b>Note</b> PPP echo requests are used as                                                                                          |
|        | Router(config-if) # encapsulation ppp      | keepalives to minimize disruptions to the end users of your network. Use the <b>no keepalive</b> command to disable echo requests. |
| Step 5 | end                                        | Exits interface configuration mode.                                                                                                |
|        | Example:                                   |                                                                                                    |
|        | Router(config-if)# end                     |                                                                                                    |

# **Enabling CHAP or PAP Authentication**

|        | Command or Action                                                                                  | Purpose                                                                                                    |
|--------|----------------------------------------------------------------------------------------------------|----------------------------------------------------------------------------------------------------|
| Step 1 | enable                                                                                             | Enables privileged EXEC mode.                                                                                                    |
|        | Example:                                                                                           | • Enter your password if prompted.                                                                                                    |
|        | Router> enable                                                                                     |                                                                                                    |
| Step 2 | configure terminal                                                                                 | Enters global configuration mode.                                                                                                    |
|        | Example:                                                                                           |                                                                                                    |
|        | Router# configure terminal                                                                         |                                                                                                    |
| Step 3 | interface serial number                                                                            | Enters Interface Configuration mode.                                                                                                    |
|        | Example:                                                                                           |                                                                                                    |
|        | Router(config)# interface serial 0/0/0                                                             |                                                                                                    |
| Step 4 | ppp authentication {chap   chap pap   pap                                                          | Defines the authentication methods supported and the order in which they are used.                                                                                                    |
|        | chap   pap} [if-needed] [list-name   default] [callin]                                             | _                                                                                                    |
|        | Example:                                                                                           | • Use the <b>ppp authentication chap</b> command only with                                                                                                    |
|        | Router(config-if)# ppp authentication chap                                                         | TACACS or extended TACACS.                                                                                                    |
|        |                                                                                                    | • With AAA configured on the router and list names defined for AAA, the <i>list-name</i> optional argument can be used with AAA/TACACS+. Use the <b>ppp use-tacacs</b> command with TACACS and Extended TACACS. Use the <b>aaa authentication ppp</b> command with AAA/TACACS+. |
| Step 5 | ppp use-tacacs [single-line]or aaa<br>authentication ppp                                           | Configure TACACS on a specific interface as an alternative to global host authentication.                                                                                                    |
|        | Example:                                                                                           |                                                                                                    |
|        | Router(config-if) # ppp use-tacacs<br>single-line<br>Router(config-if) # aaa authentication<br>ppp |                                                                                                    |

|        | Command or Action                                                   | Purpose                                                                                                    |
|--------|---------------------------------------------------------------------|----------------------------------------------------------------------------------------------------|
| Step 6 | exit                                                                | Exits interface configuration mode.                                                                                                    |
|        | Example:                                                            |                                                                                                    |
|        | Router(config-if)# exit                                             |                                                                                                    |
| Step 7 | username name [user-maxlinks link-number]                           | Configures identification.                                                                                                    |
|        | password secret                                                     | Optionally, you can specify the maximum                                                                                                    |
|        | Example:                                                            | number of connections a user can establish.                                                                                                    |
|        | Router(config)# username name<br>user-maxlinks 1 password password1 | To use the user-maxlinks keyword, you must also use the aaa authorization network default local command and PPP encapsulation and name authentication on all the interfaces the user will be accessing. |
| Step 8 | end                                                                 | Exits global configuration mode and enters                                                                                                    |
|        | Example:                                                            | privileged EXEC mode.                                                                                                    |
|        | Router(config)# end                                                 | Caution If you use a list name that has not been configured with the aaa authentication ppp command, you disable PPP on the line.                                                                       |

### **Example**

```
Router# configure terminal
Router(config) # interface serial 0/0/0
Router(config-if) # ppp authentication chap
Router(config-if) # aaa authentication ppp
Router(config-if) # exit
Router(config) # username name user-maxlinks 1 password password1
Router(config) # end
```

# **Configuring IP Address Pooling**

You can define the type of IP address pooling mechanism used on router interfaces in one or both of the ways described in the following sections:

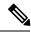

Note

For more information about address pooling, see the IP Addressing Configuration Guide Library, Cisco IOS XE Release 3S

### **Global Default Address Pooling Mechanism**

The global default mechanism applies to all point-to-point interfaces that support PPP encapsulation and that have not otherwise been configured for IP address pooling. You can define the global default mechanism to be either DHCP or local address pooling.

To configure the global default mechanism for IP address pooling, perform the tasks in the following sections:

- Defining DHCP as the Global Default Mechanism
- Defining Local Address Pooling as the Global Default Mechanism

After you have defined a global default mechanism, you can disable it on a specific interface by configuring the interface for some other pooling mechanism. You can define a local pool other than the default pool for the interface or you can configure the interface with a specific IP address to be used for dial-in peers.

You can also control the DHCP network discovery mechanism; see the following section for more information:

Controlling DHCP Network Discovery

### **Defining DHCP as the Global Default Mechanism**

DHCP specifies the following components:

- A DHCP server—A host-based DHCP server configured to accept and process requests for temporary IP addresses.
- A DHCP proxy client—A Cisco access server configured to arbitrate DHCP calls between the DHCP server and the DHCP client. The DHCP client-proxy feature manages a pool of IP addresses available to dial-in clients without a known IP address.

Perform this task to enable DHCP as the global default mechanism.

|        | Command or Action                                 | Purpose                                                                                                    |
|--------|---------------------------------------------------|----------------------------------------------------------------------------------------------------|
| Step 1 | enable                                            | Enables privileged EXEC mode.                                                                                                    |
|        | Example:                                          | • Enter your password if prompted.                                                                                                    |
|        | Router> enable                                    |                                                                                                    |
| Step 2 | configure terminal                                | Enters global configuration mode.                                                                                                    |
|        | Example:                                          |                                                                                                    |
|        | Router# configure terminal                        |                                                                                                    |
| Step 3 | ip address-pool dhcp-proxy-client                 | Specifies the DHCP client-proxy feature as the                                                                                                    |
|        | Example:                                          | global default mechanism.                                                                                                    |
|        | Router(config)# ip address-pool dhcp-proxy-client | <ul> <li>The peer default ip address command<br/>and the member peer default ip address<br/>command can be used to define default<br/>peer IP addresses.</li> </ul> |

|        | Command or Action                            | Purpose                                                                                                    |
|--------|----------------------------------------------|----------------------------------------------------------------------------------------------------|
|        |                                              | Note You can provide as few as one or as many as ten DHCP servers for the proxy client (the Cisco router or access server) to use. The DHCP servers provide temporary IP addresses. |
| Step 4 | ip dhcp-server [ip-address   name]  Example: | (Optional) Specifies the IP address of a DHCP server for the proxy client to use.                                                                                                   |
|        | Router(config)# ip dhcp-server 209.165.201.1 |                                                                                                    |
| Step 5 | end                                          | Exits global configuration mode.                                                                                                    |
|        | Example:                                     |                                                                                                    |
|        | Router(config)# end                          |                                                                                                    |

## **Defining Local Address Pooling as the Global Default Mechanism**

Perform this task to define local address pooling as the global default mechanism.

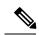

Note

If no other pool is defined, a local pool called "default" is used. Optionally, you can associate an address pool with a named pool group.

|        | Command or Action                     | Purpose                                       |
|--------|---------------------------------------|-----------------------------------------------|
| Step 1 | enable                                | Enables privileged EXEC mode.                 |
|        | Example:                              | • Enter your password if prompted.            |
|        | Router> enable                        |                                               |
| Step 2 | configure terminal                    | Enters global configuration mode.             |
|        | Example:                              |                                               |
|        | Router# configure terminal            |                                               |
| Step 3 | ip address-pool local                 | Specifies local address pooling as the global |
|        | Example:                              | default mechanism.                            |
|        | Router(config)# ip address-pool local |                                               |

|        | Command or Action                                                                                                    | Purpose                                     |
|--------|----------------------------------------------------------------------------------------------------|---------------------------------------------|
| Step 4 | ip local pool {named-address-pool   default}<br>first-IP-address [last-IP-address] [group<br>group-name] [cache-size size] | Creates one or more local IP address pools. |
|        | Example:                                                                                                    |                                             |
|        | Router(config)# ip local pool default 192.0.2.1                                                                            |                                             |

## **Controlling DHCP Network Discovery**

Perform the steps in this section to allow peer routers to dynamically discover Domain Name System (DNS) and NetBIOS name server information configured on a DHCP server using PPP IPCP extensions.

The **ip dhcp-client network-discovery** global configuration command provides a way to control the DHCP network discovery mechanism. The number of DHCP Inform or Discovery messages can be set to 1 or 2, which determines how many times the system sends the DHCP Inform or Discover messages before stopping network discovery. You can set a timeout period from 3 to 15 seconds, or leave the default timeout period at 15 seconds. The default for the **informs** and **discovers** keywords is 0, which disables the transmission of these messages.

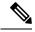

Note

For more information about DHCP, see the IP Addressing Configuration Guide Library, Cisco IOS XE Release 3S

|        | Command or Action                                                                                             | Purpose                                                                                                    |
|--------|----------------------------------------------------------------------------------------------------|----------------------------------------------------------------------------------------------------|
| Step 1 | enable                                                                                                    | Enables privileged EXEC mode.                                                                                              |
|        | Example:                                                                                                    | Enter your password if prompted.                                                                                           |
|        | Router> enable                                                                                                |                                                                                                    |
| Step 2 | configure terminal                                                                                            | Enters global configuration mode.                                                                                          |
|        | Example:                                                                                                    |                                                                                                    |
|        | Router# configure terminal                                                                                    |                                                                                                    |
| Step 3 | ip dhcp-client network-discovery informs<br>number-of-messages discovers<br>number-of-messages period seconds | Provides control of the DHCP network discovery mechanism by allowing the number of DHCP Inform and Discover messages to be |
|        | Example:                                                                                                    | sent, and a timeout period for retransmission, to be configured.                                                           |
|        | Router(config)# ip dhcp-client<br>network-discovery informs 2 discovers 2<br>period 2                         |                                                                                                    |

# **Configuring IP Address Assignment**

Perform this task to configure IP address alignment.

After you have defined a global default mechanism for assigning IP addresses to dial-in peers, you can configure the few interfaces for which it is important to have a nondefault configuration. You can do any of the following;

- Define a nondefault address pool for use by a specific interface.
- Define DHCP on an interface even if you have defined local pooling as the global default mechanism.
- Specify one IP address to be assigned to all dial-in peers on an interface.
- Make temporary IP addresses available on a per-interface basis to asynchronous clients using PPP.

|        | Command or Action                                                                                                    | Purpose                                          |
|--------|----------------------------------------------------------------------------------------------------|--------------------------------------------------|
| Step 1 | enable                                                                                                    | Enables privileged EXEC mode.                    |
|        | Example:                                                                                                    | • Enter your password if prompted.               |
|        | Router> enable                                                                                                    |                                                  |
| Step 2 | configure terminal                                                                                                    | Enters global configuration mode.                |
|        | Example:                                                                                                    |                                                  |
|        | Router# configure terminal                                                                                              |                                                  |
| Step 3 | ip local pool {named-address-pool   default} {first-IP-address [last-IP-address]} [group group-name] [cache-size size]} | Creates one or more local IP address pools.      |
|        | Example:                                                                                                    |                                                  |
|        | Router(config)# ip local pool default 192.0.2.0                                                                         |                                                  |
| Step 4 | interface type number                                                                                                   | Specifies the interface and enters interface     |
|        | Example:                                                                                                    | configuration mode.                              |
|        | Router(config)# interface ethernet 2/0                                                                                  |                                                  |
| Step 5 | peer default ip address pool pool-name-list                                                                             | Specifies the pool or pools for the interface to |
|        | Example:                                                                                                    | use.                                             |
|        | Router(config-if)# peer default ip address pool 2                                                                       |                                                  |
| Step 6 | peer default ip address pool dhcp                                                                                       | Specifies DHCP as the IP address mechanism       |
|        | Example:                                                                                                    | on this interface.                               |

|        | Command or Action                                    | Purpose                                           |
|--------|------------------------------------------------------|---------------------------------------------------|
|        | Router(config-if)# peer default ip address pool dhcp |                                                   |
| Step 7 | peer default ip address ip-address                   | Specifies the IP address to assign to all dial-in |
|        | Example:                                             | peers on an interface.                            |
|        | Router(config-if)# peer default ip address 192.0.2.2 |                                                   |

# **Disabling or Reenabling Peer Neighbor Routes**

The Cisco IOS software automatically creates neighbor routes by default; that is, it automatically sets up a route to the peer address on a point-to-point interface when the PPP IPCP negotiation is completed.

To disable this default behavior or to reenable it once it has been disabled, perform the following task:

|        | Command or Action                                          | Purpose                                                                                                  |
|--------|------------------------------------------------------------|----------------------------------------------------------------------------------------------------|
| Step 1 | enable                                                     | Enables privileged EXEC mode.                                                                            |
|        | Example:                                                   | • Enter your password if prompted.                                                                       |
|        | Router> enable                                             |                                                                                                    |
| Step 2 | configure terminal                                         |                                                                                                    |
|        | Example:                                                   |                                                                                                    |
|        | Router# configure terminal                                 |                                                                                                    |
|        | Enters global configuration mode.                          |                                                                                                    |
| Step 3 | interface type number                                      | Specifies the interface and enters interface                                                             |
| -      | Example:                                                   | configuration mode.                                                                                      |
|        | Router(config)# interface ethernet 0/1                     |                                                                                                    |
| Step 4 | no peer neighbor-route                                     | Disables creation of neighbor routes.                                                                    |
|        | Example:                                                   |                                                                                                    |
|        | Router(config-if)# no peer neighbor-route                  |                                                                                                    |
| Step 5 | peer neighbor-route                                        | Reenables creation of neighbor routes.                                                                   |
|        | <pre>Example: Router(config-if)# peer neighbor-route</pre> | Note If entered on a dialer or asynchronous group interface, this command affects all member interfaces. |

### **Configuring Multilink PPP**

The Multilink PPP feature provides load balancing functionality over multiple WAN links, while providing multivendor interoperability, packet fragmentation and proper sequencing, and load calculation on both inbound and outbound traffic. The Cisco implementation of MLP supports the fragmentation and packet sequencing specifications in RFC 1990. Additionally, you can change the default endpoint discriminator value that is supplied as part of user authentication. Refer to RFC 1990 for more information about the endpoint discriminator.

MLP allows packets to be fragmented and the fragments to be sent at the same time over multiple point-to-point links to the same remote address. The multiple links come up in response to a defined dialer load threshold. The load can be calculated on inbound traffic, outbound traffic, or on either, as needed for the traffic between the specific sites. MLP provides bandwidth on demand and reduces transmission latency across WAN links.

MLP is designed to work over synchronous and asynchronous serial and BRI and PRI types of single or multiple interfaces that have been configured to support both dial-on-demand rotary groups and PPP encapsulation.

Perform the tasks in the following sections, as required for your network, to configure MLP:

### **Configuring MLP on Synchronous Interfaces**

To configure Multilink PPP on synchronous interfaces, you configure the synchronous interfaces to support PPP encapsulation and Multilink PPP.

|        | Command or Action                      | Purpose                                       |
|--------|----------------------------------------|-----------------------------------------------|
| Step 1 | enable                                 | Enables privileged EXEC mode.                 |
|        | Example:                               | • Enter your password if prompted.            |
|        | Router> enable                         |                                               |
| Step 2 | configure terminal                     | Enters global configuration mode.             |
|        | Example:                               |                                               |
|        | Router# configure terminal             |                                               |
| Step 3 | interface serial number                | Specifies an asynchronous interface and enter |
|        | Example:                               | interface configuration mode.                 |
|        | Router(config)# interface serial 0/0/1 |                                               |
| Step 4 | no ip address                          | Specifies no IP address for the interface.    |
|        | Example:                               |                                               |
|        | Router(config-if)# no ip address       |                                               |
| Step 5 | encapsulation ppp                      | Enables PPP encapsulation.                    |
|        | Example:                               |                                               |

|                          | Command or Action                    | Purpose                                                                   |
|--------------------------|--------------------------------------|---------------------------------------------------------------------------|
|                          | Router(config-if)# encapsulation ppp |                                                                           |
| Step 6                   | ppp multilink                        | Enables Multilink PPP.                                                    |
|                          | Example:                             |                                                                           |
|                          | Router(config-if)# ppp multilink     |                                                                           |
| Step 7 pulse-time second | pulse-time seconds                   | Enables pulsing data terminal ready (DTR)                                 |
|                          | Example:                             | signal intervals on an interface.                                         |
|                          | Router(config-if)# pulse-time 60     | Note Repeat these steps for additional synchronous interfaces, as needed. |

### **Configuring a Multilink Group**

A multilink group allows you to assign multiple interfaces to a multilink bundle. When the **ppp multilink group** command is configured on an interface, the interface is restricted from joining any interface but the designated multilink group interface. If a peer at the other end of the interface tries to join a different multilink group, the connection is severed. This restriction applies when Multilink PPP (MLP) is negotiated between the local end and the peer system. The interface can still come up as a regular PPP interface.

|        | Command or Action                                       | Purpose                                         |
|--------|---------------------------------------------------------|-------------------------------------------------|
| Step 1 | enable                                                  | Enables privileged EXEC mode.                   |
|        | Example:                                                | Enter your password if prompted.                |
|        | Router> enable                                          |                                                 |
| Step 2 | configure terminal                                      | Enters global configuration mode.               |
|        | Example:                                                |                                                 |
|        | Router# configure terminal                              |                                                 |
| Step 3 | interface multilink group-number                        | Creates a multilink bundle and enters interface |
|        | Example:                                                | configuration mode to configure the bundle.     |
|        | Router(config)# interface multilink 2                   |                                                 |
| Step 4 | ip address address mask                                 | Sets a primary IP address for an interface.     |
|        | Example:                                                |                                                 |
|        | Router(config-if)# ip address 192.0.2.1 255.255.255.224 |                                                 |
| Step 5 | encapsulation ppp                                       | Enables PPP encapsulation.                      |
|        | Example:                                                |                                                 |

|         | Command or Action                          | Purpose                                     |
|---------|--------------------------------------------|---------------------------------------------|
|         | Router(config-if)# encapsulation ppp       |                                             |
| Step 6  | ppp chap hostname hostname                 | Specifies the hostname on the interface.    |
|         | Example:                                   |                                             |
|         | Router(config-if)# ppp chap hostname host1 |                                             |
| Step 7  | exit                                       | Exits interface configuration mode.         |
|         | Example:                                   |                                             |
|         | Router(config-if)# exit                    |                                             |
| Step 8  | interface type number                      | Enters interface configuration mode.        |
|         | Example:                                   |                                             |
|         | Router(config)# interface serial 0/0/1     |                                             |
| Step 9  | ppp multilink group group-number           | Restricts a physical link to joining only a |
|         | Example:                                   | designated multilink group interface.       |
|         | Router(config-if)# ppp multilink group 2   |                                             |
| Step 10 | exit                                       | Exits interface configuration mode.         |
|         | Example:                                   |                                             |
|         | Router(config-if)# exit                    |                                             |

### **Configuring PFC and ACFC**

Protocol-Field-Compression (PFC) and Address-and-Control-Field-Compression (AFC) are PPP compression methods defined in RFCs 1661 and 1662. PFC allows for compression of the PPP Protocol field; ACFC allows for compression of the PPP Data Link Layer Address and Control fields.

### **Configuring ACFC**

Follow these steps to configure ACFC handling during PPP negotiation

|        | Command or Action | Purpose |
|--------|-------------------|---------|
| Step 1 | enable            |         |
|        | Example:          |         |
|        | Router> enable    |         |

|        | Command or Action                                              | Purpose                                                                                                    |
|--------|----------------------------------------------------------------|----------------------------------------------------------------------------------------------------|
|        | Enables privileged EXEC mode. Enter your password if prompted. |                                                                                                    |
| Step 2 | configure terminal                                             |                                                                                                    |
|        | Example:                                                       |                                                                                                    |
|        | Router# configure terminal                                     |                                                                                                    |
|        | Enters global configuration mode.                              |                                                                                                    |
| Step 3 | interface multilink number                                     | Select a multilink interface.                                                                                                    |
|        | Example:                                                       |                                                                                                    |
|        | Router(config)# interface multilink 2                          |                                                                                                    |
| Step 4 | ppp acfc local {request   forbid}                              | Configure how the router handles ACFC in its                                                                                                    |
|        | Example:                                                       | outbound configuration requests where:                                                                                                    |
|        | Router(config-if)# ppp acfc local request                      | • request—The ACFC option is included in outbound configuration requests.                                                                         |
|        |                                                                | • forbid—The ACFC option is not sent in outbound configuration requests, and requests from a remote peer to add the ACFC option are not accepted. |
| Step 5 | ppp acfc remote {apply   reject   ignore}                      | Configure how the router handles the ACFC option in configuration requests received from                                                          |
|        | Example:                                                       | a remote peer where:                                                                                                    |
|        | Router(config-if)# ppp acfc remote apply                       | • apply—ACFC options are accepted and ACFC may be performed on frames sent to the remote peer.                                                    |
|        |                                                                | • reject—ACFC options are explicitly ignored.                                                                                                    |
|        |                                                                | • ignore—ACFC options are accepted, but ACFC is not performed on frames sent to the remote peer.                                                  |
| Step 6 | exit                                                           | Exits interface configuration mode.                                                                                                    |
|        | Example:                                                       |                                                                                                    |
|        | Router(config-if)# exit                                        |                                                                                                    |

### **Configuring PFC**

Follow these steps to configure PFC handling during PPP negotiation:

|        | Command or Action                                                      | Purpose                                                                                                    |
|--------|------------------------------------------------------------------------|----------------------------------------------------------------------------------------------------|
| Step 1 | enable                                                                 |                                                                                                    |
|        | Example:                                                               |                                                                                                    |
|        | Router> enable                                                         |                                                                                                    |
|        | Enables privileged EXEC mode.                                          |                                                                                                    |
|        | • Enter your password if prompted.                                     |                                                                                                    |
| Step 2 | configure terminal                                                     | Enters global configuration mode.                                                                                                    |
|        | Example:                                                               |                                                                                                    |
|        | Router# configure terminal                                             |                                                                                                    |
| Step 3 | interface multilink number                                             | Select a multilink interface.                                                                                                    |
|        | Example:                                                               |                                                                                                    |
|        | Router(config)# interface multilink 2                                  |                                                                                                    |
| Step 4 | <pre>ppp pfc local {request   forbid}Router(config-if) # ppp pfc</pre> | Configure how the router handles PFC in its outbound configuration requests where:                                                              |
|        | local request                                                          | <ul> <li>request—The PFC option is included in<br/>outbound configuration requests.</li> </ul>                                                  |
|        |                                                                        | • forbid—The PFC option is not sent in outbound configuration requests, and requests from a remote peer to add the PFC option are not accepted. |
| Step 5 | ppp pfc remote {apply   reject   ignore}                               | Configure a method for the router to use to                                                                                                    |
|        | Example:                                                               | manage the PFC option in configuration requests received from a remote peer where:                                                              |
|        | Router(config-if)# ppp pfc remote apply                                | • apply—PFC options are accepted and PFC may be performed on frames sent to the remote peer.                                                    |
|        |                                                                        | • reject—PFC options are explicitly ignored.                                                                                                    |
|        |                                                                        | • ignore—PFC options are accepted, but PFC is not performed on frames sent to the remote peer.                                                  |
| Step 6 | exit                                                                   | Exits interface configuration mode.                                                                                                    |
|        | Example:                                                               |                                                                                                    |
|        | Router(config-if)# exit                                                |                                                                                                    |
|        | 1                                                                      | <u> </u>                                                                                                    |

### **Changing the Default Endpoint Discriminator**

By default, when the system negotiates use of MLP with the peer, the value that is supplied for the endpoint discriminator is the same as the username used for authentication. That username is configured for the interface by the Cisco IOS **ppp chap hostname** or **ppp pap sent-username** command, or defaults to the globally configured hostname (or stack group name, if this interface is a Stack Group Bidding Protocol, or SGBP, group member).

Perform this task to override or change the default endpoint discriminator.

#### **Procedure**

|        | Command or Action                                                                                                    | Purpose                                                                                                    |
|--------|----------------------------------------------------------------------------------------------------|----------------------------------------------------------------------------------------------------|
| Step 1 | enable                                                                                                    | Enables privileged EXEC mode.                                                                                          |
|        | Example:                                                                                                    | Enter your password if prompted.                                                                                       |
|        | Router> enable                                                                                                    |                                                                                                    |
| Step 2 | configure terminal                                                                                                    | Enters global configuration mode.                                                                                      |
|        | Example:                                                                                                    |                                                                                                    |
|        | Router# configure terminal                                                                                                |                                                                                                    |
| Step 3 | interface virtual template number                                                                                         | Creates a virtual template interface that can be                                                                       |
|        | Example:                                                                                                    | configured and applied dynamically in creating virtual access interfaces and enters interface                          |
|        | Router(config)# interface virtual template 1                                                                              | configuration mode.                                                                                                    |
| Step 4 | ppp multilink endpoint {hostname   ip ipaddress   mac LAN-interface   none   phone telephone-number   string char-string} | Overrides or changes the default endpoint discriminator the system uses when negotiating the use of MLP with the peer. |
|        | Example:                                                                                                    |                                                                                                    |
|        | Router(config-if)# ppp multilink endpoint ip 192.0.2.0                                                                    |                                                                                                    |

### **Creating a Multilink Bundle**

|        | Command or Action | Purpose                            |
|--------|-------------------|------------------------------------|
| Step 1 | enable            | Enables privileged EXEC mode.      |
|        | Example:          | • Enter your password if prompted. |
|        | Router> enable    |                                    |

|        | Command or Action                                       | Purpose                                           |
|--------|---------------------------------------------------------|---------------------------------------------------|
| Step 2 | configure terminal                                      | Enters global configuration mode.                 |
|        | Example:                                                |                                                   |
|        | Router# configure terminal                              |                                                   |
| Step 3 | interface multilink group-number                        | Assigns a multilink group number and enters       |
|        | Example:                                                | interface configuration mode.                     |
|        | Router(config)# interface multilink 10                  |                                                   |
| Step 4 | ip address address mask                                 | Assigns an IP address to the multilink interface. |
|        | Example:                                                |                                                   |
|        | Router(config-if)# ip address 192.0.2.9 255.255.255.224 |                                                   |
| Step 5 | encapsulation ppp                                       | Enables PPP encapsulation.                        |
|        | Example:                                                |                                                   |
|        | Router(config-if)# encapsulation ppp                    |                                                   |
| Step 6 | ppp multilink                                           | Enables Multilink PPP.                            |
|        | Example:                                                |                                                   |
|        | Router(config-if)# ppp multilink                        |                                                   |

# Assigning an Interface to a Multilink Bundle

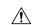

#### Caution

Do not install a router to the peer address while configuring an MLP lease line. This installation can be disabled when **no ppp peer-neighbor-route** command is used under the MLPPP bundle interface.

|        | Command or Action          | Purpose                            |
|--------|----------------------------|------------------------------------|
| Step 1 | enable                     | Enables privileged EXEC mode.      |
|        | Example:                   | • Enter your password if prompted. |
|        | Router> enable             |                                    |
| Step 2 | configure terminal         | Enters global configuration mode.  |
|        | Example:                   |                                    |
|        | Router# configure terminal |                                    |

| number and enters<br>de. |
|--------------------------|
| de.                      |
|                          |
|                          |
| address.                 |
|                          |
|                          |
| alive packets.           |
|                          |
|                          |
| 1.                       |
|                          |
|                          |
| joining only the         |
| interface.               |
|                          |
|                          |
|                          |
|                          |
| authentication.          |
|                          |
|                          |
|                          |
| R signal pulsing.        |
| R signal pulsing.        |
|                          |

## **Configuring PPP/MLP MRRU Negotiation Configuration on Multilink Groups**

In this task, you configure MRRU negotiation on the multilink interface. The bundle interface is static, that is, always available.

|        | Command or Action                                           | Purpose                                                                                                    |
|--------|-------------------------------------------------------------|----------------------------------------------------------------------------------------------------|
| Step 1 | enable                                                      | Enables privileged EXEC mode.                                                                                                    |
|        | Example:                                                    | Enter your password if prompted.                                                                                                    |
|        | Router> enable                                              |                                                                                                    |
| Step 2 | configure terminal                                          | Enters global configuration mode.                                                                                                    |
|        | Example:                                                    |                                                                                                    |
|        | Router# configure terminal                                  |                                                                                                    |
| Step 3 | interface multilink number                                  | Creates a virtual template interface that can be                                                                                                    |
|        | Example:                                                    | configured and applied dynamically in creating virtual access interfaces, and enters interface                                                                                                    |
|        | Router(config)# interface multilink 10                      | configuration mode.                                                                                                    |
| Step 4 | ip address ip-address mask                                  | Sets the IP address for the interface.                                                                                                    |
|        | Example:                                                    |                                                                                                    |
|        | Router(config-if)# ip address 10.13.1.1 255.255.255.0       |                                                                                                    |
| Step 5 | ppp multilink mrru [local   remote] mrru-value              | Configures the MRRU value negotiated on a multilink bundle when MLP is used.                                                                                                    |
|        | Example:  Router(config-if) # ppp multilink mrru local 1600 | • local—(Optional) Configures the local MRRU value. The default values for the local MRRU are the value of the multilink group interface MTU for multilink group members, and 1524 bytes for all other interfaces.                                                                          |
|        |                                                             | • remote—(Optional) Configures the minimum value that the software will accept from the peer when it advertises its MRRU. By default, the software accepts any peer MRRU value of 128 or higher. You can specify a higher minimum acceptable MRRU value in a range from 128 to 16384 bytes. |
| Step 6 | mtu bytes                                                   | (Optional) Adjusts the maximum packet size                                                                                                    |
|        | Example:                                                    | or MTU size.                                                                                                    |
|        | Router(config-if)# mtu 1600                                 | Once you configure the MRRU on the<br>bundle interface, you enable the router to<br>receive large reconstructed MLP frames.<br>You may want to configure the bundle<br>MTU so the router can transmit large                                                                                 |

|         | Command or Action                        | Purpose                                                                                                    |
|---------|------------------------------------------|----------------------------------------------------------------------------------------------------|
|         |                                          | MLP frames, although it is not strictly necessary.  • The maximum recommended value for the bundle MTLL is the value of the peer's                                                                                                    |
|         |                                          | the bundle MTU is the value of the peer's MRRU. The default MTU for serial interfaces is 1500. The software will automatically reduce the bundle interface MTU if necessary, to avoid violating the peer's MRRU.                             |
| Step 7  | exit                                     | Exits interface configuration mode and returns                                                                                                    |
|         | Example:                                 | to global configuration mode.                                                                                                    |
|         | Router(config-if)# exit                  |                                                                                                    |
| Step 8  | interface serial slot/port               | Selects a serial interface to configure and                                                                                                    |
|         | Example:                                 | enters interface configuration mode.                                                                                                    |
|         | Router(config)# interface serial 0/0     |                                                                                                    |
| Step 9  | ppp multilink                            | Enables MLP on the interface.                                                                                                    |
|         | Example:                                 |                                                                                                    |
|         | Router(config-if)# ppp multilink         |                                                                                                    |
| Step 10 | ppp multilink group group-number         | Restricts a physical link to joining only a designated multilink-group interface.                                                                                                    |
|         | Example:                                 | designated multimik-group interface.                                                                                                    |
|         | Router(config-if)# ppp multilink group 1 |                                                                                                    |
| Step 11 | mtu bytes                                | (Optional) Adjusts the maximum packet size                                                                                                    |
|         | Example:                                 | or MTU size.  • The default MTU for serial interfaces is                                                                                                    |
|         | Router(config-if)# mtu 1600              | 1500.                                                                                                    |
|         |                                          | When the bundle interface MTU is tuned to a higher number, then depending upon the fragmentation configuration, the link interface may be given larger frames to transmit.                                                                   |
|         |                                          | You must ensure that fragmentation is<br>performed such that fragments are sized<br>less than the link interface MTU (refer to<br>command pages for the ppp multilink<br>fragmentation and ppp multilink<br>fragment-delay commands for more |

|         | Command or Action       | Purpose                                                                                                    |
|---------|-------------------------|----------------------------------------------------------------------------------------------------|
|         |                         | information about packet fragments), or configure the MTUs of the link interfaces such that they can transmit the larger frames. |
| Step 12 | exit                    | Exits interface configuration mode and returns                                                                                   |
|         | Example:                | to global configuration mode.                                                                                                    |
|         | Router(config-if)# exit |                                                                                                    |

### **Disabling PPP Multilink Fragmentation**

#### **Procedure**

|        | Command or Action                                 | Purpose                                                                   |
|--------|---------------------------------------------------|---------------------------------------------------------------------------|
| Step 1 | enable                                            | Enables privileged EXEC mode.                                             |
|        | Example:                                          | Enter your password if prompted.                                          |
|        | Router> enable                                    |                                                                           |
| Step 2 | configure terminal                                | Enters global configuration mode.                                         |
|        | Example:                                          |                                                                           |
|        | Router# configure terminal                        |                                                                           |
| Step 3 | interface multilink group-number                  | Assigns a multilink group number and enters interface configuration mode. |
|        | Example:                                          |                                                                           |
|        | Router(config)# interface multilink 10            |                                                                           |
| Step 4 | ppp multilink fragment disable                    | (Optional) Disables PPP multilink fragmentation.                          |
|        | Example:                                          |                                                                           |
|        | Router(config-if)# ppp multilink fragment disable |                                                                           |
| Step 5 | exit                                              | Exits privileged EXEC mode.                                               |
|        | Example:                                          |                                                                           |
|        | Router(config-if)# exit                           |                                                                           |

### **Troubleshooting Tips**

Use the **debug ppp negotiation** command to verify and troubleshoot MRRU negotiation on multilink groups. Use the **show interface** command to verify MRRU negotiation on the interfaces.

For more information about configuring MRRU and MTU values, see the Wide-Area Networking Configuration Guide: Multilink PPP, Cisco IOS XE Release 3S.

### Troubleshooting PPP

You can troubleshoot PPP reliable link by using the **debug lapb** command and the **debug ppp negotiations**, **debug ppp errors**, and **debug ppp packets** commands. You can determine whether Link Access Procedure, Balanced (LAPB) has been established on a connection by using the **show interface** command.

# **Monitoring and Maintaining PPP and MLP Interfaces**

You can use the **show ppp multilink** command to display MLP bundle information.

For more information about configuring MLPPP interfaces, see the Wide-Area Networking Configuration Guide: Multilink PPP, Cisco IOS XE Release 3S.